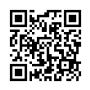

# **Google+ Starttiopas**

#### *Huomio! Google++ on vakoiluohjelma Androidille. Lue [lisää](https://justpaste.it/redirect/GooglePlusohje/http%3A%2F%2Fwww.digitoday.fi%2Ftietoturva%2F2011%2F08%2F15%2Fgoogle-salakuuntelee-ja-vastaa-puheluihin-salaa%2F201111328%2F66%3Frss%3Dsec)*

#### **Hyvät kanssaPlussaajat,**

Tervetuloa uusimman ja monipuolisimman sosiaalisen median 'työkalun' käyttäjäksi! Tämä on kuin maailman suurin ja avoimin keskustelupaneeli.

Google+ tai Google Plus on täynnään ominaisuuksia jotka tekevät sosiaalisesta kanssakäymisestä verkossa nautinnollisempaa sekä helpommin hallittavaa. Muista: Google+ EI ole kuin Facebook! Sisältö on alusta saakka ollut asiapitoisempaa ja mielenkiintoisempaa. Voit seurata ketä haluat, osallistua mihin tahansa keskusteluun asiallisesti tai huumorilla. Kirjoituksesi voivat olla pitkiä tai lyhyitä, päätät itse. On helpompaa kommentoida tai perustella omaa kantaa ja mielipidettä kun merkkimäärää ei ole rajoitettu.

Tämä **Starttiopas** on suunniteltu teille, aloittelevat käyttäjät, jotta tuntisitte olonne kotoisaksi uuden G+ -maailman valloittamisessa.

Helpotan heti elämäänne: **Tästä [linkistä](https://justpaste.it/redirect/GooglePlusohje/https%3A%2F%2Fplus.google.com%2Fsettings%2Fplus)** pääset muuttamaan sähköposti- ja muita asetuksia. Poista 'Viestit ja nimeni maininnat' -osion turhat ruksit tai muuten menee maili tukkoon. Suosittelen **Chrome -selaimen** käyttöä, paljon laajennustyökaluja saatavana ilmaiseksi, mutta niistä lisää tuonnempana.

# Google +:n rakenne

Kun ensimmäistä kertaa kirjaudut sisään Google Plussaan aukeaa sinulle automaattisesti [Tervetuloa](https://justpaste.it/redirect/GooglePlusohje/http%3A%2F%2Fwww.google.com%2Furl%3Fq%3Dhttp%25253A%25252F%25252Fi.imgur.com%25252FIXYEe.png%26amp%3Bsa%3DD%26amp%3Bsntz%3D1%26amp%3Busg%3DAFQjCNH4K4Sj9d8OUPgkb0Vl9wmXnCTCmw) -sivu.

Pääset tänne myöhemminkin klikkaamalla etusivun profiilikuvasi alla olevaa 'Tervetuloa' tekstiä.

#### **Musta palkki sivun yläreunassa:**

Google -työkalusi samassa paikassa. Klikkaamalla omaa nimeäsi vasemmalla pääset aina etusivullesi. Klikkaamalla palkin keskiosaa pääset aina kyseisen sivun alkuun. Klikkaamalla oikean reunan nimeä näet Google-profiilisi sekä asetusvalikon. Viereinen punainen numero tarkoittaa että sinulle on tullut 'ilmoituksia', klikkaamalla pääset sivupaneelista näitä lukemaan kaikkialla missä on musta palkki. (Kääntäjä ei toimi täällä, vain jos luet 'Ilmoitukset' virrassasi, esim klikkaamalla 'Näytä kaikki'.

Sivun yläreunassa näet 4 painiketta G+ logon vieressä. Nämä painikkeet jakavat G+:n neljään pääosaan: Etusivu, Kuvat, Profiili, Piirit.

## Äärimmäinen painike vasemmalla logon vieressä on ETUSIVU:

Tämä sivu on hyvin samankaltainen Facebookin Etusivun tai uutisvirran kanssa.

- Vasemmalla lukee **'Stream'** eli uutisvirta, tällä hetkellä oletuksena on että näet kaikkien 'piiriesi' tuotokset sekä jaetut postaukset omassa virrassasi. Streamin alla ovat 'piirisi' joita klikkaamalla voit tarkastella vain tietyn piirisi uutisvirtaa. Piirien järjestystä voi muuttaa, samoin niitä voi nimetä uudelleen.

- [G+Me](https://justpaste.it/redirect/GooglePlusohje/http%3A%2F%2Fhuyz.us%2Fgoogle-plus-me%2F) -laajennusta käyttävillä Stream -tekstistä oikealle löytyy painike jossa on nuoli alaspäin: Klikkaa sitä ja **kaikki** uutiset / postaukset menevät Twittermäisempään pieneen kokoon jolloin virtaa on helppo selata. Klikkaamalla uudelleen saat taas kaikki näkyviin kokonaisina. Voit myös klikata yksittäisen postauksen yläreunaa jolloin se menee pieneksi palkiksi, helpottaa virran seuraamista.

Piiriesi alta löytyy '**Uudet**', tätä klikkaamalla näet niiden virran jotka ovat lisänneet SINUT piireihinsä mutta et ole puolestasi lisännyt heitä.

**'Ilmoitukset'** alta näet ne viestit joihin on kommentoitu ja omat kommenttisi joiden jälkeen on lisätty kommentteja. Laajennukset (G+me) tuovat mukanaan yläpalkkiin plussaboxin tai mustaan palkkiin punaisen lootan joka myös näyttää lukemattomat ilmoitukset. Voit lukea ilmoituksiasi myös valikoiden: Valitse oikealta 'Lisää' alasvetovalikosta vaikka 'maininnat' tai lähettämäsi viestit.

Voit myös lopettaa kommentoimasi viestin näkymisen klikkaamalla viestin oikean yläkulman harmaata nuolta ja valitsemalla **'ohita tämä viesti'**. Näin tämä viesti ei enää näy

ilmoituksissasi vaikka virrassa näkyykin. Ihan hyvä veto jos käy kommentoimassa vaikka +Robert Scoblen kirjoitusta, komentteja on yleensä sadoittain ja jälkeesi kommentoineiden kommentit tulevat ilmoituksiisi.

**'Starred'** on oma suosikkilistasi, ne postaukset joiden kohdalla olet klikannut harmaata tähteä näkyvät täällä. (Lisäosa, saa ladattua **[täältä](https://justpaste.it/redirect/GooglePlusohje/https%3A%2F%2Fchrome.google.com%2Fwebstore%2Fdetail%2Fdkcppcocablbakkaboahjmljpodddkcp)** mutta välillä katoaa, pitää freesata sivu että näkyy taas).

- Edelleen vasemmalla alaspäin mennessä tulee vastaan **'Sparksit'** joita voisi kutsua myös suosikkiaiheiksi. Sinulle tarjotaan joitain valmiita kiinnostukset kohteita joita ehkä haluaisit seurata, mutta voit myös hakea itse sivun hakutoiminnolla ihan mitä aiheita tahansa, vaikkapa golf,sosiaalinen media, fashion, travel jne. Googlen haku hakee sinulle päivittäin aiheeseen liittyviä linkkejä. Tämä toiminto ei ole vielä loppuun asti kehitetty. Klikkaamalla hakusanasi alla olevaa sinistä laatikkoa saat lisättyä **aihehaun** omiin Sparks -suosikkeihisi.

- Sparksien alla on **Google Chat** -painike jonka avulla voit chättäillä vanhanaikaisesti tai videon kautta kavereidesi kanssa. Linkki Google+:n ohjesivulle: Chat -ohje [englanniksi](https://justpaste.it/redirect/GooglePlusohje/http%3A%2F%2Fbit.ly%2Fog5gAm)

- Tärkeä painike löytyy oikealta: **Vihreä 'Aloita Hangout'.** Mullistava videochat jossa voi olla mukana jopa 10 henkilöä samaan aikaan. Nettikamera, mikrofoni ja kaksikin osanottajaa riittävät. Hangout voi olla julkinen, omille piireillesi suunnattu tai privaatti keskustelu kahden kesken. Kokeile rohkeasti! Ensimmäistä kertaa 'hengaillessa' vaadittavan lisäosan asennus onnistui blondiltakin kuin leikiten, ohjelma neuvoo mitä tehdä.

# - Uutiset, päivitykset, linkit ja liitteet eli 'Jaa kuulumiset' -boxi

Voit päivittää statustasi Facebookin tapaan, lisätä linkkejä, kuvia tai videoita. Myös oman sijainnin lisääminen onnistuu, mobiililaitteella paremmin sillä kiinteän yhteyden sijainniksi tulee usein se lähin linkkiasema. Tekstin muokkaukseen on omat konstinsa, [tässä](https://justpaste.it/redirect/GooglePlusohje/http%3A%2F%2Fwww.binbert.com%2Fblog%2F2011%2F07%2Fgoogle-cheat-sheet%2F) ohje.

Kun liität linkin postaukseesi, käytä linkkiboxia. Ehdotettu pikkukuvake ei aina ole juuri se mikä parhaiten kuvaa linkkisi sisältöä, mutta saat vaihdettua kuvan sen yläpuolella olevilla nuolinäppäimillä ja myös poistettua kokonaan X:ää painamalla.

Jos liikutat hiirtä postauksen päällä tulee näkyviin julkaisuaika ja mahdollisen muokkauksen aika. Seuraavana näkyy missä muodossa on julkaistu: Julkinen tai rajoitettu. Klikkaamalla tätä (rajoitettu) näet kenelle muulle uutinen on mennyt.

Kellonaikaa napsauttamalla aukeaa julkaisu omaan ikkunaansa, näin voit lukea rauhassa pidemmänkin kirjoituksen ja jäädä vaikka seuraamaan kommenttien kertymistä.

**Mute** (vaimenna) poistaa kyseisen postauksen virrastasi. Hyvä konsti jos seuraa paljon postaavaa jolta tulee sekä hyvää tietoa että söpöjä kissankuvia. Toinen vaihtoehto (suositeltava) on lisätä Chromeen G+Me -laajennus.

Jos laitat viestin mobiililaitteestasi tulee riviin lisäksi näkyviin **'mobile'** -teksti jota klikkaamallakin pääsee Googlen [mobiiliohjesivulle.](https://justpaste.it/redirect/GooglePlusohje/http%3A%2F%2Fwww.google.com%2Fmobile%2F%2B%2F)

Oikealla olevaa **harmaata tähteä** klikkaamalla saat postauksen suosikkeihisi, jos olet asentanut [tämän](https://justpaste.it/redirect/GooglePlusohje/https%3A%2F%2Fchrome.google.com%2Fwebstore%2Fdetail%2Fdkcppcocablbakkaboahjmljpodddkcp) lisäosan. (Googlen tekemien päivitysten johdosta saattaa lakata toimimasta, mene Chromessa 'jakoavain' - työkalut - laajennukset ja klikkaa 'Usability boost for Google Plus (Florent Fremont). Juuri nyt 20.8 lukee näin: ==== IMPORTANT ====== Last google update broke the extension, a fix is coming soon ==== IMPORTANT ====== Eli korjaus on tulossa.

Kun klikkaat postauksen vieressä oikealla olevaa **harmaata pikku ympyränuolta** saat esiin asetukset -valikon ja vaihtoehtoinasi ovat:

- Muokkaa tätä viestiä (Voit editoida kirjoittamaasi)
- Poista tämä viesti

- Linkitä tähän viestiin (klikkaamalla saat avattua kyseisen uutisen uudessa ikkunassa ja myös kopioitua permalinkin tai tallennettua postauksen kirjanmerkkeihisi.)

- Poista kommentit käytöstä (kukaan ei voi kommentoida, jos haluat tehdä vaikka kyselyn)
- Poista uudelleen jakaminen käytöstä (Jos jaat pienelle piirille etkä halua jutun leviävän)

Kunkin postauksen kohdalla käytävä läpi jos haluat tehdä muutoksia.

**Uusi ominaisuus** on kommenttien piilotus: Pari viimeistä kommenttia näkyvät julkaisun alla, sitten on kommenttien totaalimäärä sekä sen vieressä harmaa alas osoittava kaksoisnuoli jota klikkaamalla kaikki kommentit tulevat näkyviin. Jälleen ylös osoittavaa nuolta klikaten kommentit menevät taas piiloon. Tämä helpottaa suuresti uutisvirran hallintaa! **Jos sinulla on ['Comment](https://justpaste.it/redirect/GooglePlusohje/https%3A%2F%2Fchrome.google.com%2Fwebstore%2Fdetail%2Fmnhiknfpdlpmmgmecadnffgmgpgaldlo%3Fct%3Dauthor) Toggle' -laajennus, poista se.**

Seuraava boxi yläpalkissa on KUVAT:

Paitsi että voit lisätä kuvia tavallista kautta klikkaamalla 'Jaa' boxin kamerakuvaketta, voit myös jakaa mitä tahansa vain vetämällä objektin hiirellä Jaa-boxiin! Pienennä G+ sivu ja tietokoneesi Kuvat - sivu niin että ovat vierekkäin ja vedä...

Tosin linkkien kanssa kannattaa käyttää linkkiboxia, siistimmän näköistä kun teksti ja linkki eivät ole sisäkkäin.

- Kuvasi varastoituvat Picasaan, Google+:n kautta saat rajattoman määrän säilytystilaa ilmaiseksi.

- Täällä voit luoda kansioita tai albumeja, nimetä kuvia, merkitä niihin henkilöitä tai paikkoja. Jos lisäät vain yhden kuvan johonkin viestiisi, tallentuu se automaattisesti 'Kuvat viesteistä' kansioon.

Jos merkitset (TAG) jonkun henkilön yhteen kuvaan albumissasi, pääsee tämä henkilö näkemään albumin muutkin kuvat. Merkintä tapahtuu viemällä kursori kuvan päälle, kun kuva on avattuna lightbox:issa eli yksittäisen kuvan katselussa.

- Mobiililaitteilla (G+ apps ladattava!) otetut kuvat siirtyvät automaattisesti omaan albumiinsa, mutta eivät julkisiksi. Sinä päätät mitä kuvia julkaiset, koska ja kenelle!

- Kuvia voi myös editoida tai lisätä niihin efektejä, kaikki Google+:ssa.

- Voit scrollata kuvia albumeissa rullahiiren rullaa pyörittämälläkin.

**ÄLÄ postaa monia yksittäisiä kuvia perä perää, aiheuttaa 'älämölöä' (noise) muiden uutisvirrassa. Ja ärsyyntymistä. Varma konsti pudota piireistä.** Julkaise koko albumi pumpsina tai kuva kerrallaan mutta harvaan tahtiin. Tai tägitä kuvat albumissasi jos haluat että vain kuvissa olijat saavat kuvista tiedon. Voit myös julkaista kuvia vain yhdelle henkilölle tai useammalle kirjoittamalla **+etunimi sukunimi** alinna olevaan laatikkoon (+lisää piirejä tai henkilöitä...)

# Yläpalkin kolmas kuvake on PROFIILI: Tärkeää!

- Täydennä oma profiilisi mahdollisimman pian ja kerro **'TIETOJA'** -sivulla itsestäsi, työstäsi, harrastuksistasi... Tämä auttaa sinua saamaan samanhenkisiä 'piiriläisiä' ja vaikka töitä.

Katso että kuva on laadukas ja tarpeeksi iso, Twitter -kokoiset avatarit eivät toimi. Epätarkka profiilikuva ei edistä kenenkään asiaa. Näytä mielellään meille kasvosi, on hauskempi kommunikoida oikean ihmisen kanssa.

Toisaalta toki jos joku kokee joutuvansa kadullakin ihailijoiden piirittämäksi ja haluaa säilyttää yksityisyytensä, se sallittakoon.

- Voit ladata useamman profiilikuvan ja vaihdella niitä. Hauska ominaisuus: Jos profiilikuvia on useita, klikkaamalla kuvaa se vaihtuu aina uudeksi kuvaksi joten voit 'selailla' profiilikuvia. Jos et ole muokkaustilassa se alkuperäinen kuva jää voimaan vaikka klikkaileekin läpi muita kuvia.

- Profiilikuvan voit ottaa myös webcam - verkkokamerallasi: Klikkaa 'Muokkaa profiilia' painiketta. Sitten 'Vaihda kuva' (kuvasi alla) ja sen jälkeen voit valita kolmesta vaihtoehdosta. Viimeisin on webkamera: Ota useampi kuva ja valitse niistä paras. (Adobe Flash tarvitaan!) Kun olet valmis, voit lähettää jakoboxissa kuvanvaihdon yhteydessä Piireillesi henkilökohtaisen viestin.

- Paikat joissa olet asunut: Klikkaa muokatessasi sitä paikkakuntaa missä asut nyt, karttaan ja nimen kohdalle tulee sininen pylpyrä.

- Jos haluat että ihmiset näkevät nopeasti mitä teet tai missä työskentelet, mieti huolella mitä kirjoitat kohtaan 'Työnantajat'. **Nykyinen työnantaja** kohdan teksti näkyy siinä laatikossa mikä tulee näkyviin kun hiiren osoitin laitetaan kuvasi tai nimesi päälle. Älä laita pelkkää ammattia tai työpaikkaa, käytä mielikuvitustasi: Mitä haluat tuoda itsestäsi julki, millaisia ihmisiä haluat saada piireihisi? Tai edes klikkaamaan ja lukemaan profiilisivusi? Työnantaja voi olla siellä listan viimeisenä!

*Minulla lukee näin: Google+ fan, SoMe, Travel trade, coach in sales / customer service, golfer, diver, UW photographer*

- Usein keskusteluissa (kommenttilaatikot) siirretään hiiren osoitin kommentoijan kuvan / nimen päälle ja lukaistaan äkkiä kannattaako henkilö lisätä piireihin. Samoin **'Ehdotukset'** osiossa etusivun oikeassa reunassa tarjotaan kuvalaatikoita. Ei kovin moni klikkaa jok'ikistä vaan katsotaan nopeasti minkä alan ihmisestä on kyse, siksi on tärkeää jo tuossa kertoa kuka olet.

- Erilaisissa listauksissa näkyy oman kuvan alla teksti 'Ammatti' -kohdasta.

Tee profiilistasi hakukoneystävällinen! Siitähän on Googlessa myös kyse.

Varsinainen **profiilisivusto** on jaettu useampaan osaan:

#### **Viestit I Tietoja I Kuvat I Videot I +1:set I (Buzz, jos olet mukana palvelussa)**

Voit lisätä kuvia profiiliisi nimesi ja lyhyen kuvauksen alle, voit myös tallentaa useamman varsinaisen profiilikuvan ja vaihdella niitä. Kun katsot esimerkiksi minun [profiiliani](https://justpaste.it/redirect/GooglePlusohje/https%3A%2F%2Fplus.google.com%2F107742059751171695340%2Fabout) ja klikkaat profiilikuvaa, huomaat että niitä on useampia ja kaikki näkyvät vuorotellen kun kuvaa klikataan.

**- Editointi** on helppoa: Klikkaa sinistä 'Muokkaa Profiilia' -painiketta ja sen jälkeen sitä osiota profiilissa mitä haluat muokata. Tallenna muutokset ja klikkaa yläreunassa näkyvää 'Muokkaus Valmis' -painiketta.

- Voit myös määritellä mitä haluat julkisesti näkyvän tai piilottaa, vaikkapa vasemmalla näkyvät piirisi tai ne jotka ovat lisänneet sinut omiin piireihinsä. Uutta on pudotusvalikko: Voit näyttää vain osan omista piireistäsi kaikkien sijaan. Halutessasi voit tehdä oman piirin niille joita muiden kannattaisi seurata, vaikkapa hyvän sisällön tuottavia ihmisia, loistavia valokuvaajia, Googlen vähemmän tunnettuja työntekijöitä jne. Valmiit ehdotukset suosituimmille seurattaville ovat juuri niitä joita kaikki muutenkin seuraavat, löydä omat tuntemattomammat G+ -tähtesi ja jaa heidät muidenkin lanssa. Google+:ssa on nimenomaan kyse tiedon jakamisesta!

## +1 välilehti profiilissasi

Kun hankit +1 [-painikkeen](https://justpaste.it/redirect/GooglePlusohje/https%3A%2F%2Fchrome.google.com%2Fwebstore%2Fdetail%2Fbkeiokdfjgnaglohebonlmpimnpinahd) voit 'tykätä' mistä tahansa nettisivusta ja se tallentuu kuten kirjanmerkki +1:set -välilehdelle.

Oletuksena on että muut eivät näe plussauksiasi mutta saat sen muutettua:

Muokkausmoodissa klikkaa +1 välilehteäsi ja laita rasti ruutuun 'Näytä tämä välilehti profiilissasi'.

Jos haluat nostaa jonkun sivun ylemmäksi +1 -virrassa, käy klikkaamassa uudelleen kyseisellä sivulla +1 -painiketta - tällöin plussauksesi poistuu. Klikkaa heti perään uudelleen ja sivu nousee listasi kärkeen.

Piirit - Circles - 'Sirkkelit'

Cyndi Lauper oli aikaansa edellä kappaleessa 'Time after time': 'Caught up in Circles, confusion is nothing new...' :D

*"Vaikka olisit maailman kuningas... Jos sisältösi ei ole sellaista joka minua kiinnostaa, en valitettavasti sinua rinkuloi."*

Eräällä tavalla **Piirit** muistuttavat Facebookin listoja mutta toisaalta ovat monikäyttöisempiä ja paljon helpommin hyödynnettävissä. Google Plussassa ei olla 'kavereita' vaan seurataan ihmisiä tai yrityksiä ja jaetaan tietoa.Kommentoi, jaa, osallistu keskusteluihin; Saat enemmän vastavuoroisuutta, seuraajia sekä hyötyä ja hupia.

Sinulla on valmiina **peruspiirit**, voit käyttää niitä aluksi, tehdä uusia tai uudelleen nimetä vanhoja.

- Voit käyttää mielikuvitusta nimetessäsi piirejäsi: Tutut, kaverit, perhe, työkaverit, harrastajat, pomot, gurut, seurataan kokeeksi, Englanninkieliset (English), bloggaajat, valokuvaajat, Ylen toimittajat, uutiset, Googlen väki, sukeltajat, koiraihmiset... Voit lisätä henkilön useampaankin piiriin, vaikka "ystävät" ja "koiraihmiset". Näin saat viestisi tarkennettua parhaiten juuri niille joita se kiinnostaa.

- Ja tietysti kannattaa luoda piiri nimeltä vaikkapa 'lue' johon voit ainoana henkilönä lisätä itsesi sekä tallentaa itsellesi mielenkiintoisia postauksia myöhemmin tutkittavaksi.

Ja tämä pätee myös sinuun jos et ole varma: Tee Piiri 'seurattavia', laita uusi kontakti sinne ja katso tuleeko sieltä mielenkiintoista tavaraa. Jos ei, poista kyseinen henkilö. Eli sinun ei tarvitse blokata ketään, ellei hän ole trolli (häirikkö).

Ja jos seuraamasi henkilö postaakin jotain mistä et pidä, ei auta valittaa vaan kannattaa hankkia uusia seurattavia.

Olen huomannut että kunkin julkaisijan sisältö vaihtelee aina tilanteen mukaan ja mielenkiintoisia keskustelunaiheita ja linkkejä jaetaan sekä kommentoidaan laidasta laitaan. Jotkut ovat selvästi enemmän 'teknisiä' ja toiset vaikka 'valokuvaajia', tosin sama julkaisija voi käsitellä useitakin eri aiheita ja välillä myös huumoria. Se onkin G+:n rikkaus. Julkaisujen taso on erittäin korkea kunhan valitsee oikeat seurattavat.

Vaikka joku halusisikin 'seurata' sinua, ei siihen tarvitse reagoida mitenkään. Hän haluaa lukea julkisia postauksiasi virrassaan. Toki voit käydä katsomalla millaisia postauksia kyseinen henkilö tekee ja löytyykö mitään kiinnostavaa: Näin löydät itsellesi mielenkiintoista porukkaa omiin piireihisi. Kenenkään ei ole PAKKO seurata takaisin, se ymmärrettäköön heti! Täällä ei olla 'kavereita'. Ei tarvitse myöskään 'blokata' tai estää ketään ellei kyseessä ole häirikkö.

Voit tuoda kontaktejasi Gmailin puolelta Plussaan, Google ehdottaa tätä. Voit 'Piirit' -sivulla 'vetää' hiirellä henkilön kuvakkeen tiettyyn piiriin. Jos piirejä on paljon, pienentämällä fonttikokoa (ctrl -) saat niitä enemmän näkyviin kerralla. Voit myös vaihtaa piiriesi järjestysta vetämällä niitä hiirellä uuteen paikkaan: Järjestys näkyy myös etusivullasi. Eniten seuratut kannattaa laittaa ensin.

#### **Jakaminen**

Minulta kysytään usein, miten olisi paras jakaa julkaisuja.

Riippuu ihan asiasisällöstä ja kuinka paljon haluat postauksen leviävän. Mielestäni jos englanniksi kirjoittaa niin 'Public' on paras vaihtoehto. Jos taas suomeksi niin kannattaa koota suomenkieliset seuraajat yhteen rinkulaan jolle jakaa, tai sitten vaikka pariinkin aihealueiden kiinnostuksen mukaan ja jakaa molemmille tai vain toiselle.

Voit myös poistaa kokonaan postauksen **edelleen jakamisen** harmaasta nuoliympyrästä. Mutta vasta kun olet julkaissut, hassua.

- Kun jaat jotain omien piiriesi kanssa tulee postauksen alaosaan sininen laatikko jossa on piirin nimi. Alasvetovalikosta voit valita kenen kanssa jaat. Voit myös jakaa sähköpostiosoitteella niille jotka eivät vielä ole Plussan puolella.

- Kun jaat julkisesti, tulee näkyviin vihreä laatikko: Ne jotka sinua seuraavat näkevät nämä postaukset ja ne ovat myös julkisen haun piirissä.

- Jos haluat jakaa ihan privaatisti, laita heti + tai @ merkin jälkeen henkilön nimi. Sama pätee vaikka julkiseen postaukseen jos haluat että tietty henkilö tai henkilöt saavat tiedon omiin 'ilmoituksiinsa'; Tekstin sekaan voit laittaa esim. +Jaana Nyström, (myös kommentteihin), näin nämäkin ihmiset saavat ilmoituksen postauksestasi tai kommentistasi.

Google ehdottaakin ensin valmiilla alasvetovalikolla niitä jotka ovat olleet kirjoittamassa tai kommentoimassa postausta.

- Jos haluat jakaa jonkun toisen hyvän postauksen kommentteineen, klikkaa kellonaikaa postauksen yläreunassa jolloin se aukeaa uuteen ikkunaan. Kopioi pysyvä linkki selaimesta ja liitä se G+:n linkkiboxiin. Muista aina kommentoida jotain että herätät mielenkiinnon klikata linkkiä! :-)

- Huomioi että Google+ muistaa **edellisen jakamisoptiosi:** Ts. joka postaukseen täytyy muistaa vaihtaa asiaankuuluva kohdeyleisö erikseen. Ellei sitten jaa koko ajan samalle porukalle. Olen ottanut tavaksi laittaa julkaisuun ihan ekana piirit kenelle kyseinen postaus on menossa, sitten vasta linkin / kuvan ja tekstit.

- Jos luet jonkun tietyn piirin uutisvirtaa (olet klikannut etusivun vasemmassa reunassa jonkun muun piirin kuin 'Stream'): Kun jaat julkaisun niin Google olettaa automaattisesti että haluat jakaa julkaisun juuri sen piirin kanssa. Voit vaihtaa tilalle 'Julkinen' tai jonkun muun piirin.

### **Laajennetut piirit / omat piirit:**

Ajattele Facebookissa jakavasi viestin / kuvat kavereille ja heidän kavereilleen.

Jos postaus on alunperin jaettu rajoitettuna, et voi edelleen jakaa sitä julkisena. Jos asia ei ole arkaluonteinen ja kuitenkin haluaisit kuuluttaa siitä mahdollisimman monelle, silloin laajin vaihtoehtosi on Extended Circles (laajennetut Piirit). Kaikki piireissäsi sekä näiden piireissä olijat saavat silloin tämän viestin virtaansa. Mutta mihin virtaan, se riippuu kuinka ovat lisänneet sinut piireihinsä! Joko 'Stream'iin jos olet heidän ympyröissään, tai sitten 'Uudet' virtaan jos et ole.

### **Julkinen**

'Julkinen' -vaihtoehtoa kannattaa käyttää silloin kun viesti ei ole kohdennettu tietyille piireille, näin autat osaltasi tuomaan mielenkiintoista sisältöä Plussaan. Käyttökieli tuntuu olevan englanti julkisella puolella; Itse jos postaan suomeksi julkisen jutun (koska ihan kaikki suomen Plussaajat eivät ole piireissäni mutta heitä saattaisi kiinnostaa), laitan vaikka otsikon tai huomautuksen englanniksi että muunmaalaisetkin ymmärtävät mistä on kyse, Ja voivat vaikka translatorilla kääntää jutun jos kiinnostaa. Siis kohteliaisuutta.

Ystävät / seurattavat Plussassa ja yksityisyys:

Kun seikkailet Plussan puolella: Mene henkilön kuvan tai nimen päälle: Näkyviin ilmestyy laatikko. Siirry hiirellä laatikon 'lisää piireihin' kohtaan ja saat valikon jossa näkyvät piiriesi nimet. Voit myös tässä luoda ihan uuden piirin. Klikkaa sitä kyseistä piiriä mihin haluat henkilön tallentaa. Uusia kontakteja saat vaikka tutkimalla kavereidesi piirejä, keitä he seuraavat. Tai tutkimalla tätä: Kansainvälisiä [Plussalaisia.](https://justpaste.it/redirect/GooglePlusohje/http%3A%2F%2Fwww.group.as%2Fgroups%2F) Voit myös lisätä itsesi tai muitakin eri kategorioihin.

## **SUOMEN plussaajia löydät [täältä](https://justpaste.it/redirect/GooglePlusohje/http%3A%2F%2Fgpc.fm%2Fl%2Fplussaajia)**

*Seuraa ihmisiä jotka inspiroivat, opettavat, naurattavat...*

- Jos seuraat jotakuta, ei hänen tarvitse seurata sinua, tai päinvastoin. Kun joku tuntematon lisää sinut omiin piireihinsä, käy tutkimassa tämän profiili sekä viestit ja päätä itse haluatko lisätä hänet vai et. Voit myös poistaa ihmisiä piireistäsi helposti vain menemällä taas henkilön kuvan tai nimen päälle ja klikkaamalla sitä piiriä mihin henkilö on laitettu ja ruksi poistuu, samoin henkilön viestit virrastasi.

Kohdasta **'Uudet'** klikkaamalla näet niiden virran jotka ovat lisänneet SINUT piireihinsä mutta et ole itse heitä lisännyt. Kannattaa käydä kurkkimassa tännekin, voit löytää yhteisiä intressejä. Sinua seuraavat henkilöt jotka eivät ole piireissäsi näkevät VAIN julkiset viestisi.

Google+ kunnioittaa yksityisyyttäsi ja jakamaasi sisältöä. Voit downloadata kaiken Plussaan laittamasi materiaalin [täältä](https://justpaste.it/redirect/GooglePlusohje/https%3A%2F%2Fplus.google.com%2Fsettings%2Fexportdata). Sinun datasi on todellakin omaasi.

Kuinka kutsut ystäväsi käyttäjäksi:

Etusivun oikeassa reunassa on painike 'Kutsu ihmisiä Google+ palveluun'. Voit myös kutsua Gmailin käyttäjiä lisäämällä heidän sähköpostiosoitteensa postauksesi jakaviin. Uutena ominaisuutena klikatessasi 'Kutsu' -painiketta tulee näkyviin myös linkki jonka voit vaikka laittaa Facebookiin; Et siis tarvitse edes mailiosoitteita kutsuaksesi kaverit Plussaamaan.

Mobiili Google+:

Erikoisuutena **'Nearby / Lähellä'** -näkymä jonka virrassa näet lähiympäristön Plussaajien postauksia. Jos haluat käyttää toimintoa pöytäkoneella tai kannettavassa, voit ladata koneellesi myös [mobiiliversion.](https://justpaste.it/redirect/GooglePlusohje/https%3A%2F%2Fm.google.com%2Fapp%2Fplus%2F)

Huddle on mobiilichatti johon voit kutsua vaikka tietyn piirin jäsenet liikkeellä ollessasi ja sopia lounaspaikasta tms.

Hangout ei toimi vielä mobiililaitteissa.

# Lopuksi:

Tässä nyt pähkinänkuoressa neuvoja alkuun pääsemiseksi: Tutki **näitä [linkkejä](file:///tmp/c88b2b2b-4ba0-4e63-92ae-9dedc394b470/c37c077b-84c8-4fee-9201-3165b155493e/index.html)** kun olet valmis oppimaan lisää. Jaa tätä ystävillesi ja laita minulle palautetta jos joku asia on epäselvää tai askarruttaa. Tai jos haluat että lisään jonkun unohtuneen asian...

Twitterin käyttäjille tuttu #FF eli FollowFriday on GooglePlussassa **Circle Sunday**. Jaa sunnuntaisin viikon aikana löytämäsi mielenkiintoiset profiilit piiriesi kanssa tai mikset myös julkisesti. FF saattaa myös olla Fun Friday Plussassa jolloin vakavammatkin plussaajat heittävät kevyempää ainesta kehiin.

Toivon kaikille hauskoja hetkiä Plussaillen! Käy tutkailemassa minunkin +1 -sivujani, saatat löytää jotain mielenkiintoista.

**Terveisin Jaana [Nyström,](https://justpaste.it/redirect/GooglePlusohje/https%3A%2F%2Fplus.google.com%2F107742059751171695340%2Fabout)** Plussatalkkari

PS: Näin tuot **vanhat kirjanmerkkisi / suosikkisi** muista selaimista Chromeen: [http://www.google.com/support/chrome/bin/answer.py?answer=96816](https://justpaste.it/redirect/GooglePlusohje/http%3A%2F%2Fwww.google.com%2Fsupport%2Fchrome%2Fbin%2Fanswer.py%3Fanswer%3D96816) PPS: Kokeile hakea nimellä GooglePlussasta: Tässä [kuvaohje](https://justpaste.it/redirect/GooglePlusohje/http%3A%2F%2Fwww.diigo.com%2Fitem%2Fimage%2F1il7u%2Fij0n) ja tässä malli [tuloksesta.](https://justpaste.it/redirect/GooglePlusohje/http%3A%2F%2Fwww.diigo.com%2Fitem%2Fimage%2F1il7u%2Fs3u2) Myös keskustelujen kommentit tulevat näkyviin.

Muista välillä käydä tarkistamassa, kenelle olet antanut luvan käyttää [Google](https://justpaste.it/redirect/GooglePlusohje/https%3A%2F%2Fwww.google.com%2Faccounts%2Fb%2F0%2FIssuedAuthSubTokens)-tiliäsi: Facebook, Klout, Empire Avenue, About Me... Deletoi turhat.

## Suosittelen näitä Chrome -laajennuksia:

[G+](https://justpaste.it/redirect/GooglePlusohje/http%3A%2F%2Fhuyz.us%2Fgoogle-plus-me%2F) me Ihan ehdoton: Saat lukemasi uutiset ohueksi harmaaksi palkiksi mutta silti jäämään näkyviin, siis ei 'mute' tai poista kokonaan.

**Jos lakkasi toimimasta Googlen päivityksen yhteydessä**: Mene yläpalkin oikeaan laitaan, Chromen Työkalut -> Laajennukset ja poista G+me. Sitten lataa Chrome Storesta uudempi versio.

## **Juuri julkaistu laajennus ['Stream](https://justpaste.it/redirect/GooglePlusohje/https%3A%2F%2Fchrome.google.com%2Fwebstore%2Fdetail%2Fclelpdcobdkbcjfcfcmkoeldfobapohe%3Fhc%3Dsearch%26amp%3Bhcp%3Dmain) Pause' joka pysäyttää virran niin että voit lukea julkaisun rauhassa! Yläpalkin oikea reuna, harmaa II paussipainike.**

+1 [laajennus](https://justpaste.it/redirect/GooglePlusohje/https%3A%2F%2Fchrome.google.com%2Fwebstore%2Fdetail%2Fbkeiokdfjgnaglohebonlmpimnpinahd) Saat 'plussattua' ihan kaikki mieleisesi websivut, näkyvät profiilissasi (kirjanmerkkityökalu)

[ParempiPlussa](https://justpaste.it/redirect/GooglePlusohje/https%3A%2F%2Fchrome.google.com%2Fwebstore%2Fdetail%2Fdkcppcocablbakkaboahjmljpodddkcp) tekee G+ ilmeestä sekä käyttökokemuksestasi miellyttävämmän Jaa muissa [medioissa](https://justpaste.it/redirect/GooglePlusohje/https%3A%2F%2Fchrome.google.com%2Fwebstore%2Fdetail%2Ffgmhgfecnmeljhchgcjlfldjiepcfpea) Facebook, Twitter jne, osoita kommenttisi alkuperäisen postauksen kirjoittajalle. Monipuolinen.

[Hangoutit](https://justpaste.it/redirect/GooglePlusohje/https%3A%2F%2Fchrome.google.com%2Fwebstore%2Fdetail%2Ffdgiicomigipakpcpfgebhfhoeoholio) Jos haluat hengailla useinkin, tämä näyttää jos joku piiriläisistäsi on linjoilla, näkyy etusivun Aloita Hangout -laatikon alla.

## Linkkejä:

[Slideshow](https://justpaste.it/redirect/GooglePlusohje/https%3A%2F%2Fplus.google.com%2Fphotos%2F114831291174925522786%2Falbums%2F5632463702608817169) of how to get started List of public [Hangouts](https://justpaste.it/redirect/GooglePlusohje/http%3A%2F%2Fgphangouts.com%2F) [Google+](https://justpaste.it/redirect/GooglePlusohje/http%3A%2F%2Fwww.wired.com%2Fgadgetlab%2F2011%2F07%2Feverything-you-need-to-know-about-google-plus-and-photos%2F) and photos Oma osoitteesi - [Google+](https://justpaste.it/redirect/GooglePlusohje/http%3A%2F%2Fgplus.to%2F) nick Minut löytää: [http://gplus.to/jaananystrom](https://justpaste.it/redirect/GooglePlusohje/http%3A%2F%2Fgplus.to%2Fjaananystrom) 40 Google Plus tips for [newbies](https://justpaste.it/redirect/GooglePlusohje/http%3A%2F%2Fwww.marketingprofessor.com%2Fsocial-marketing%2F40-google-plus-tips-for-newbies%2F) 10 luovaa tapaa käyttää [Hangoutia](https://justpaste.it/redirect/GooglePlusohje/http%3A%2F%2Fsocialsunil.com%2F10-creative-ways-to-use-google-plus-hangouts%2F) Haku suomeksi aiheena [Google+](https://justpaste.it/redirect/GooglePlusohje/http%3A%2F%2Fwww.google.fi%2Fsearch%3Fq%3DGoogle%25252B%2B%2522Google%2BPlus%2522%26amp%3Bhl%3Dfi%26amp%3Brlz%3D1C1SKPC_enFI377%26amp%3Bnum%3D10%26amp%3Blr%3Dlang_fi%26amp%3Bft%3Di%26amp%3Bcr%3D%26amp%3Bsafe%3Dimages) Omat GooglePlus [kirjanmerkkini](file:///tmp/c88b2b2b-4ba0-4e63-92ae-9dedc394b470/c37c077b-84c8-4fee-9201-3165b155493e/index.html) Kaikkien Google+ resurssien paras [listaus](https://justpaste.it/redirect/GooglePlusohje/http%3A%2F%2Fthenextweb.com%2Fapps%2F2011%2F07%2F27%2Fthe-mother-of-all-google-resource-lists%2F) Jaa Evernoteen Plussasta, ohje [englanniksi](https://justpaste.it/redirect/GooglePlusohje/https%3A%2F%2Fplus.google.com%2F111467508717854650986%2Fposts%2FSbofdxmUayX) Tee oma banneri profiilisivulle [-ohje](https://justpaste.it/redirect/GooglePlusohje/http%3A%2F%2Fwww.google.com%2Furl%3Fq%3Dhttp%25253A%25252F%25252Fgplusbanner.com%25252F%26amp%3Bsa%3DD%26amp%3Bsntz%3D1%26amp%3Busg%3DAFQjCNGQcySofXLgyEAK30n5mFPPd447Wg) Löydä seurattavia [täältä](https://justpaste.it/redirect/GooglePlusohje/http%3A%2F%2Fbit.ly%2Fgplus-people) Plussaan liittyviä [ulkopuolisia](https://justpaste.it/redirect/GooglePlusohje/https%3A%2F%2Fdocs.google.com%2Fdocument%2Fd%2F1RDrjBBWnRc1TML-uzM88yeIoIYVOycEeIMAPShOhofg%2Fedit%3Fhl%3Den_US) saitteja **Haku Google+:sta G+ [search](https://justpaste.it/redirect/GooglePlusohje/http%3A%2F%2Fgplussearch.com%2F) - Hakee julkisista postauksista sisältöä** Ahmed Zeeshanilta lisää:

- Google+ for the average facebook user [http://bit.ly/gb\\_fb](https://justpaste.it/redirect/GooglePlusohje/http%3A%2F%2Fbit.ly%2Fgb_fb)
- Circles: Dividing, Nesting and Prioritizing [http://bit.ly/gpcircles](https://justpaste.it/redirect/GooglePlusohje/http%3A%2F%2Fbit.ly%2Fgpcircles)
- Use tagline as a status message http://bit.ly/nBhjal
- Copy one circle into another circle [http://bit.ly/rh1AuS](https://justpaste.it/redirect/GooglePlusohje/http%3A%2F%2Fbit.ly%2Frh1AuS)

Permalink to Ahmed's Post: [bit.ly/gpstarter](https://justpaste.it/redirect/GooglePlusohje/http%3A%2F%2Fbit.ly%2Fgpstarter)

# **ETIKETTI -osio (keskeneräinen)**

### **Jakaminen ja edelleen jakaminen**

- Jos jaat jonkun toisen postauksen on kohteliasta mainita alkuperäisen linkin / tekstin julkaisija esittelyssä ihan yksinkertaisesti kiittämällä +etunimi sukunimi. Hyvässä lykyssä hän liittää sinut piireihinsä: Näin on minulle käynyt ja hienoja keskusteluja syntynyt taas uusien ihmisten kanssa.

Kun jaat älä julkaise pelkkää linkkiä tai toisen postausta, kirjoita muutama sana miksi jaat kyseisen linkin tai postauksen. Vuorovaikutusta kaivataan; Oma mielipide asiaan tai vaikka kysymys omille piireillesi, mitä tuumivat linkistä / postauksesta. Selitä hieman mistä on kysymys, muuten monikaan ei linkkiä klikkaa. (vrt Twitter retweet, eihän toimita niin Google Plussassa, eihän... Täällä eivät merkit rajoita.)

#### **Kuvat**

On parempi ettet postaa monia yksittäisiä kuvia perä perää, aiheuttaa 'älämölöä' (noise) muiden uutisvirrassa. Ja ärsyyntymistä. Varma konsti pudota piireistä.

Julkaise koko albumi pumpsina tai kuva kerrallaan mutta harvaan tahtiin. Tai tägitä kuvat albumissasi jos haluat että vain kuvissa olijat saavat kuvista tiedon. Ja albumiesi katselijatkin nauttivat kun henkilöt / paikat on kuviin nimetty.

Voit myös julkaista kuvia vain yhdelle henkilölle tai useammalle kirjoittamalla +etunimi

sukunimi alinna olevaan laatikkoon (+lisää piirejä tai henkilöitä...) Näin vältät ne henkilöt jotka eivät olleet siinä kokouksessa tms tai eivät tunne kuvissa olijoita.

Kun käyt kommentoimassa jonkun virrassa näkyvää albumia, kommentoi mielellään heti siihen pääsivulle, ei jokaista kuvaa erikseen sillä nämä ilmestyvät kaikki muuten virtaan. Vielä ei albumeja voi kommentoida kenenkään 'Kuvat' osiossa, yksittäisiä kuvia kyllä. Harkinnan kanssa! :-)

## **Muuta:**

Voit myös luoda piirin tietyn tapahtuman pohjalta ja jakaa kuvia tai tietoa niille jotka siihen ottivat / ottavat osaa.

Aina voi heittää verkot veteen julkisesti ja laittaa kyselyn, kuka haluaa kuulua mihinkin piiriin! :-) Minulla on esimerkiksi 'Kissaihmisiä' -piiri jolle julkaisen kissa-aiheisia postauksia silloin tällöin: